## **MAKING YOUR ILLUSTRATOR FILES WEB READY:**

You will need to save your .ai file as a .PNG and a thumbnail.png (optional)

SAVE THESE FILES IN YOUR WEBFOLDER/IMAGES.

- $\bullet$ Illustrator = File  $\rightarrow$  open  $\bullet$ File  $\rightarrow$  Document setup  $\rightarrow$  Edit Artboard (Pull in handles to crop)
- $\bullet$  File  $\rightarrow$  SAVE FOR WEB AND DEVICES (PNG-24; 72 ppi; transparent, if desired) ●OK

**Resize for thumbnails (optional).** USE **PHOTOSHOP:**  $\bullet$  File  $\rightarrow$  Open (name.png)  $\bullet$  Modify  $\rightarrow$  Image size

 $\bullet$  File  $\rightarrow$  SAVE AS (thumbname.png)

**(these .png files MUST BE SAVED IN xxwebpage/images)**

## **UPDATING YOUR WEBSITE for Illustrator:**

Now – update your Illustrator webpage in the same way you created your Photoshop Web page.

## **In Dreamweaver**

File  $\rightarrow$  Open  $\rightarrow$  Illustrator.html Insert  $\rightarrow$  Image(s)  $\rightarrow$ LINK thumbnails to larger images (optional).

Done  $\circledcirc$ 

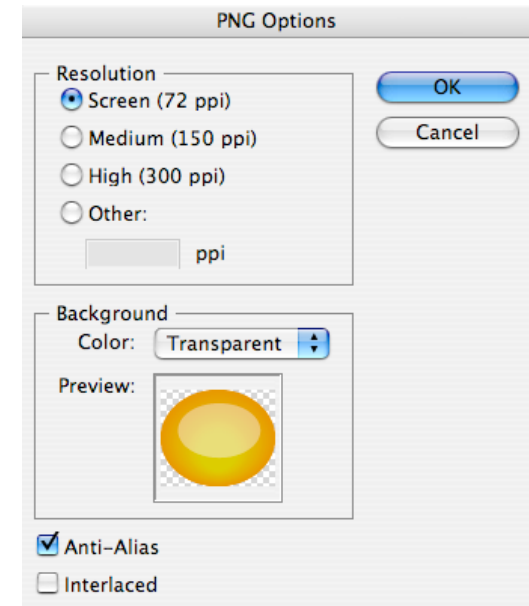